## **Join a team on Team App:**

Download Team App from the App Store or Google Play, register as a Team App member, search for your team and request to become a member. You can also join via [www.teamapp.com](http://www.teamapp.com)

## **How to Join?:**

1. Tap search from the main screen or press 'find your team/club' icon.

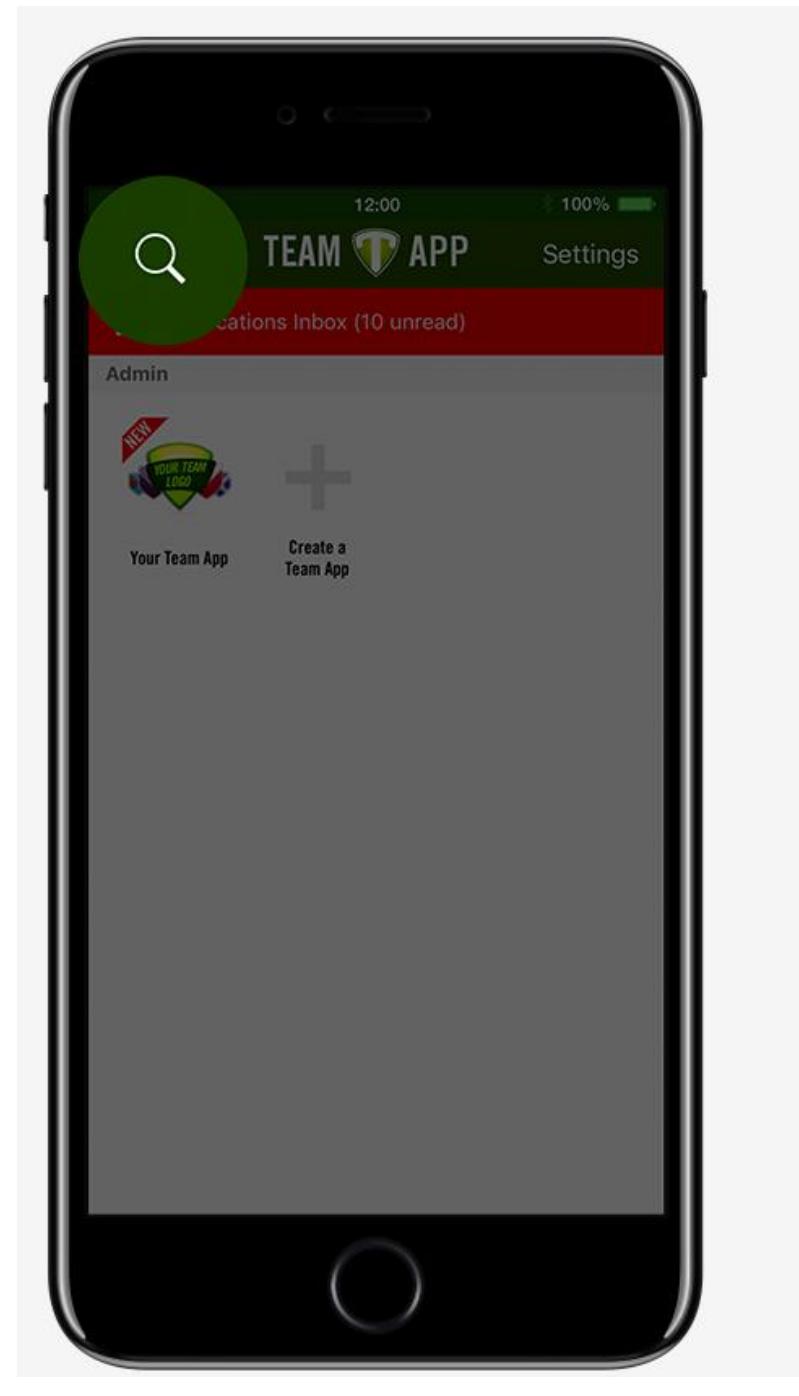

2. Search for your team. Search for **Wiley Park PSSA**.

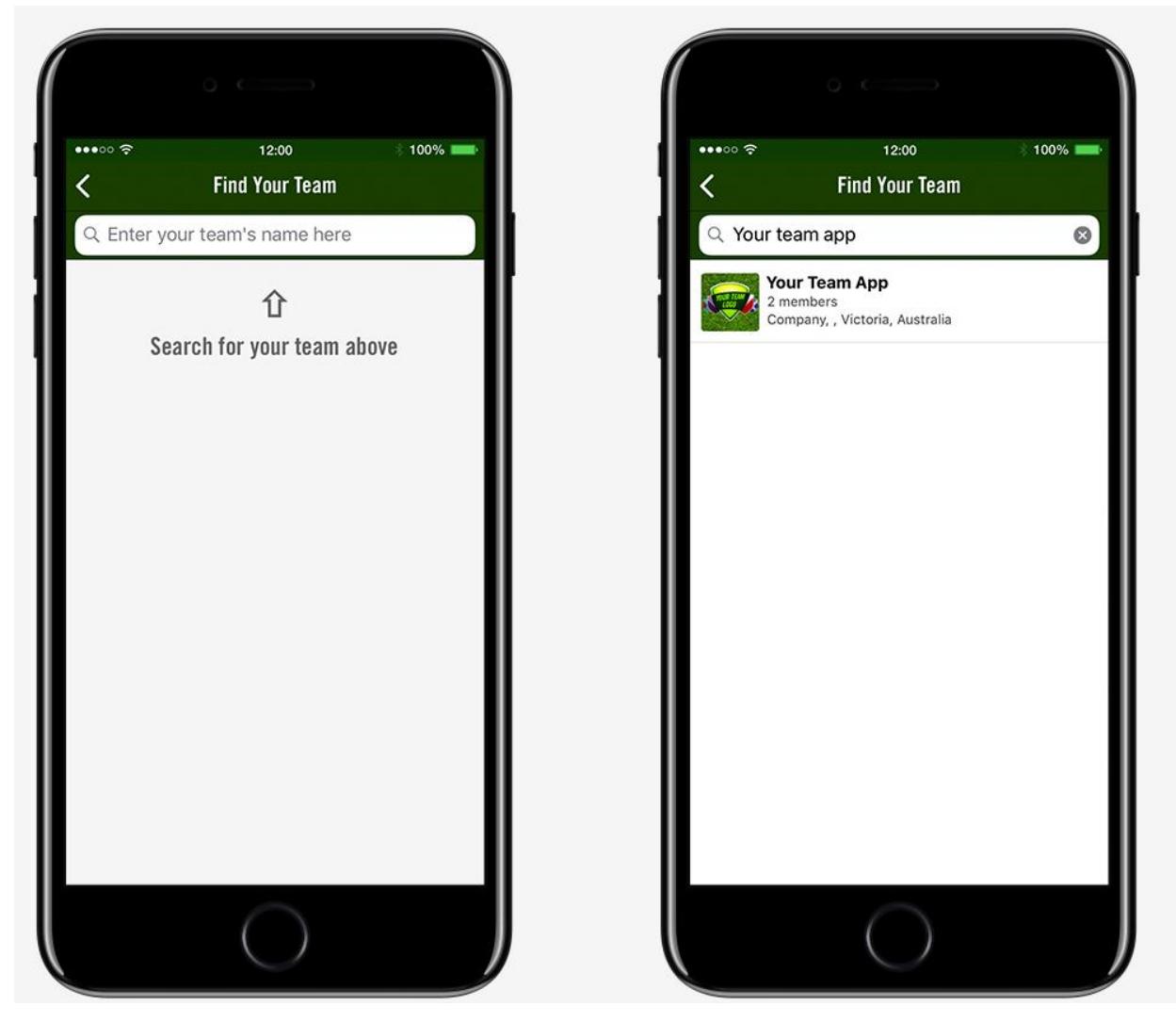

3. Tap become a member.

**Note:** Different teams may request different information when joining.

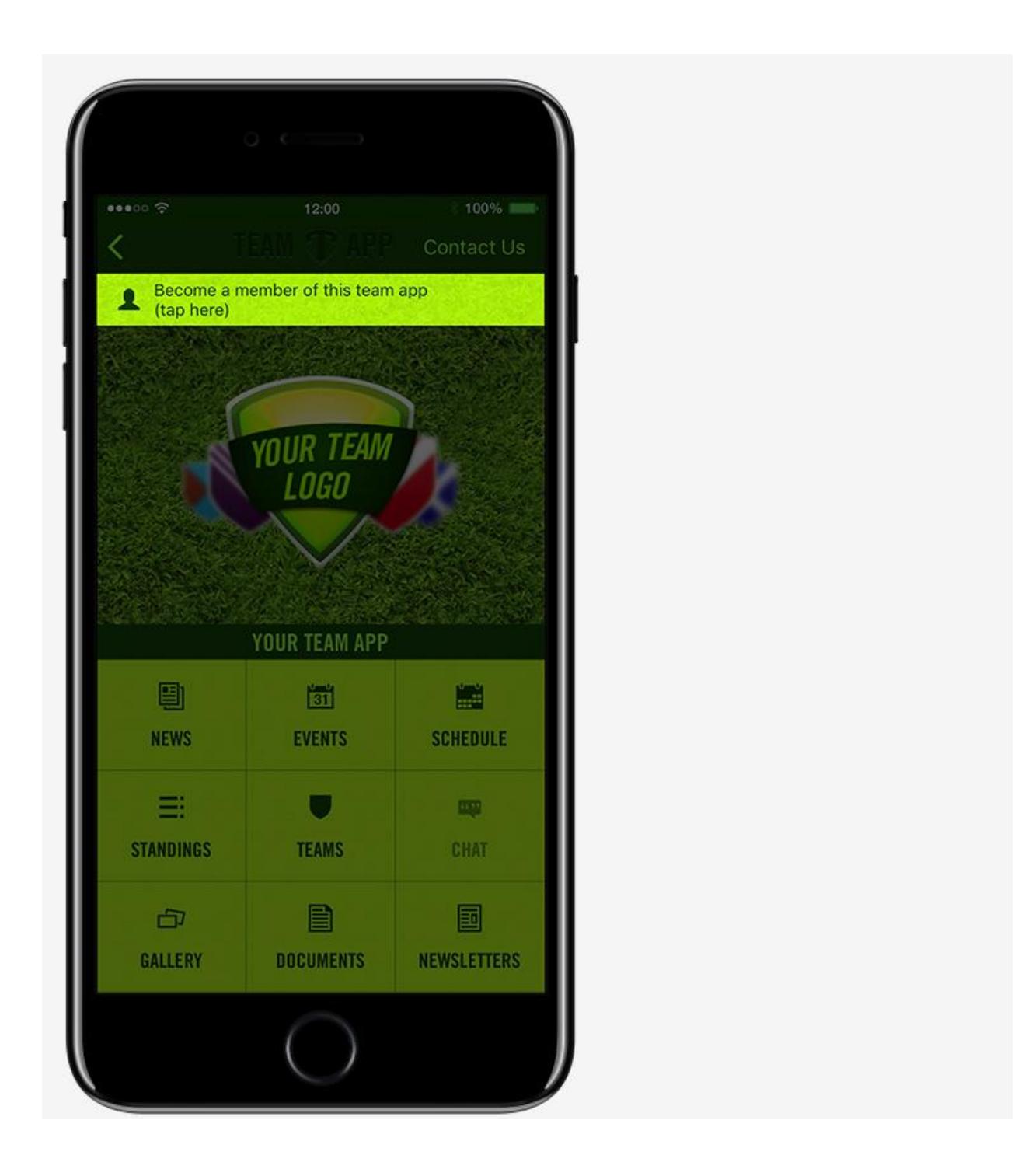